## macOS の Proxy の設定

- 1.  $\begin{picture}(16,14) \put(0,0){\line(1,1){60}} \put(1,0){\line(1,1){60}} \put(1,0){\line(1,1){60}} \put(1,0){\line(1,1){60}} \put(1,0){\line(1,1){60}} \put(1,0){\line(1,1){60}} \put(1,0){\line(1,1){60}} \put(1,0){\line(1,1){60}} \put(1,0){\line(1,1){60}} \put(1,0){\line(1,1){60}} \put(1,0){\line(1,1){60}} \put(1,0){\line(1,1){60}} \$
- 2. 「詳細」をクリック

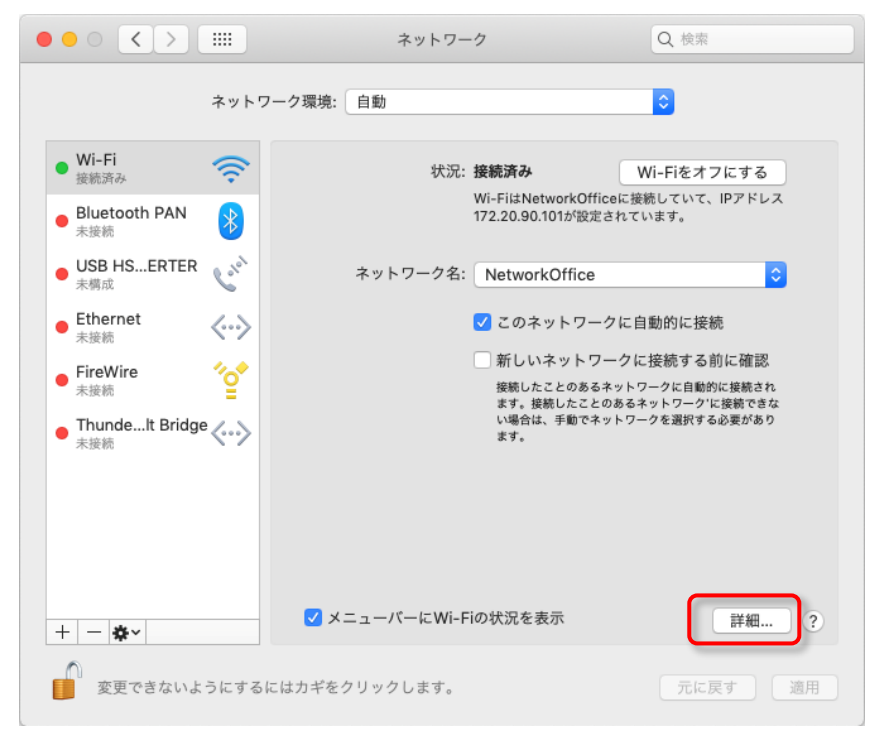

3. 「プロキシ」をクリックしてプロキシの設定画面を開く

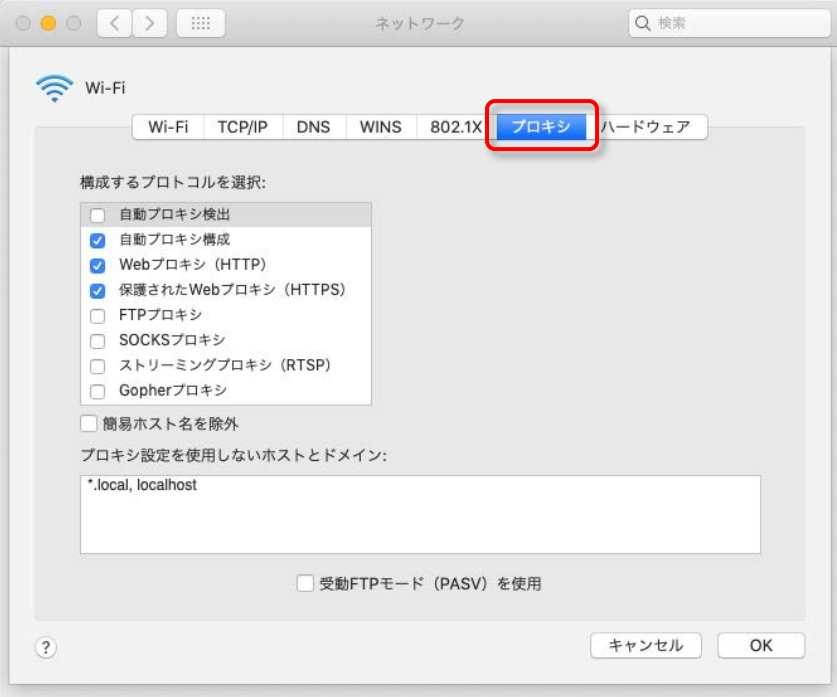

4. 「自動プロキシ構成」「Web プロキシ(HTTP)」「保護された Web プロキシ(HTTPS」 の3つにチェックをいれて、それぞれ次のように設定する。

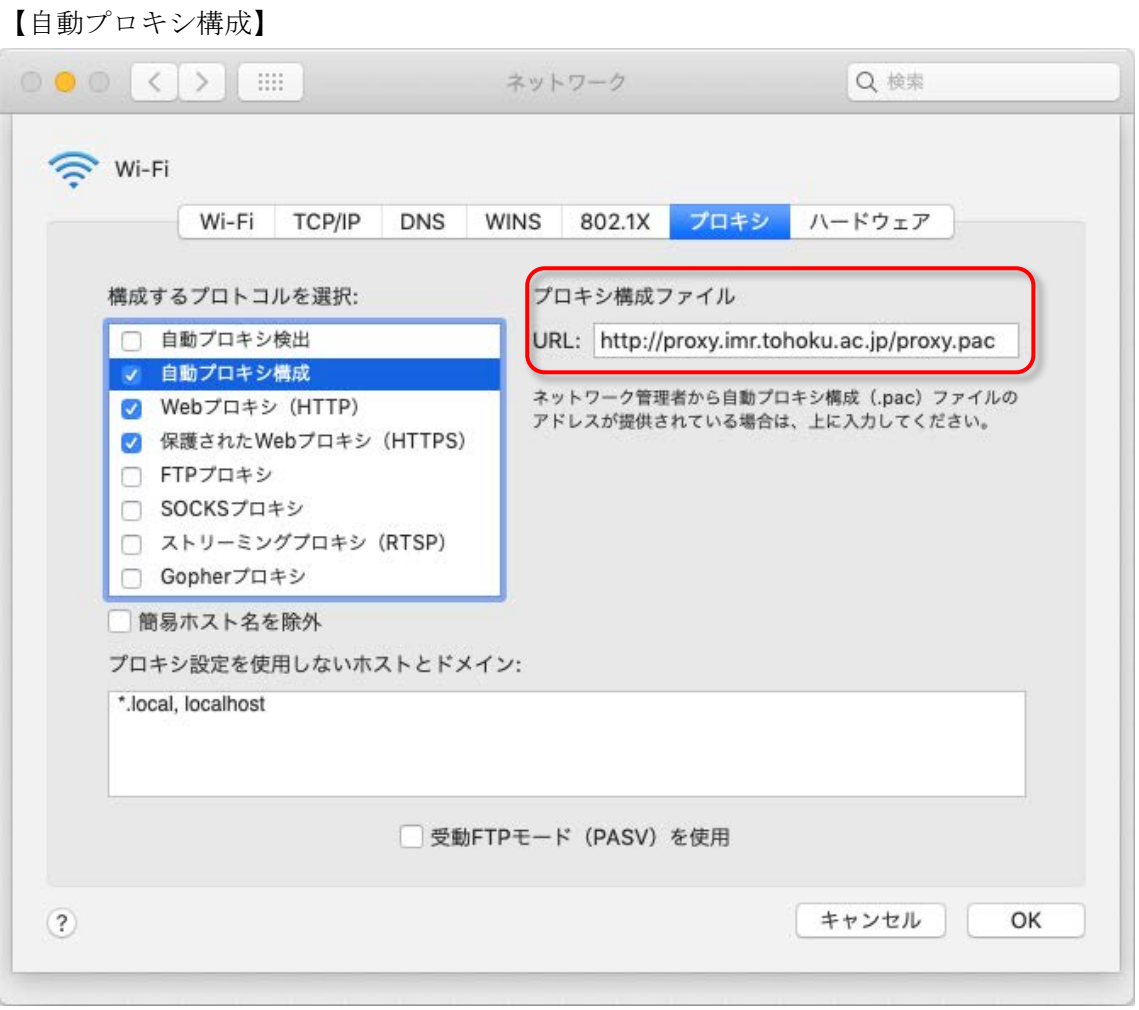

## 【Web プロキシ(HTTP)】

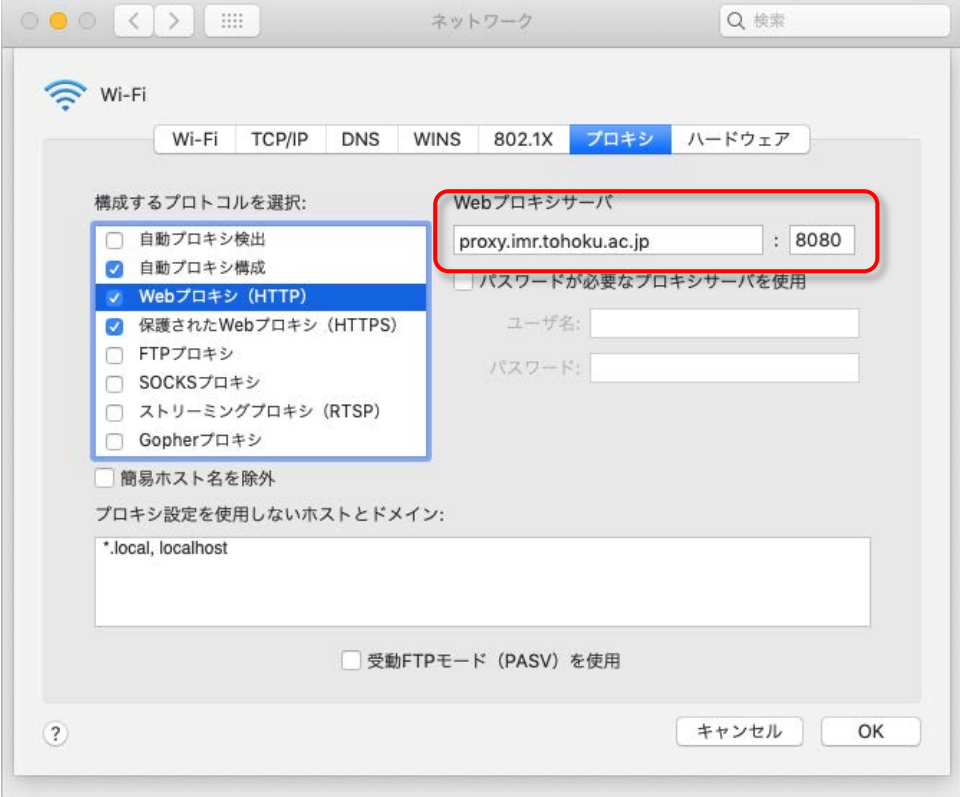

## 【保護された Web プロキシ(HTTPS)】

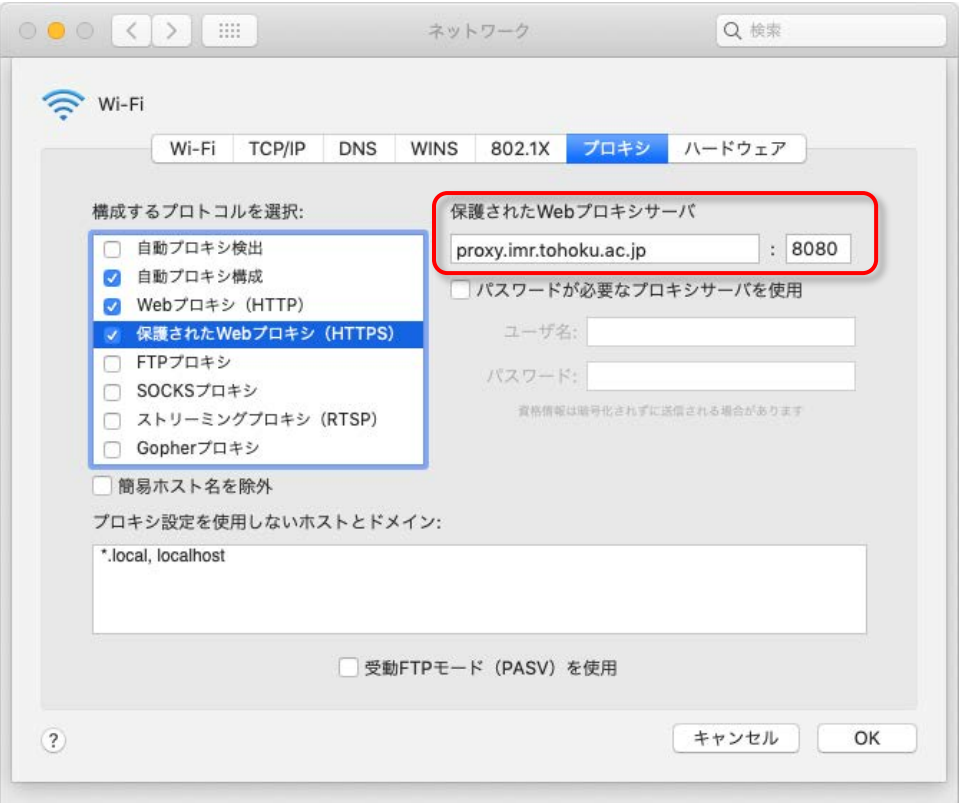